# MANUALE D'USO SMARTBRACELET X133 - AK-H10 PRO

# 1. VISTA GENERALE:

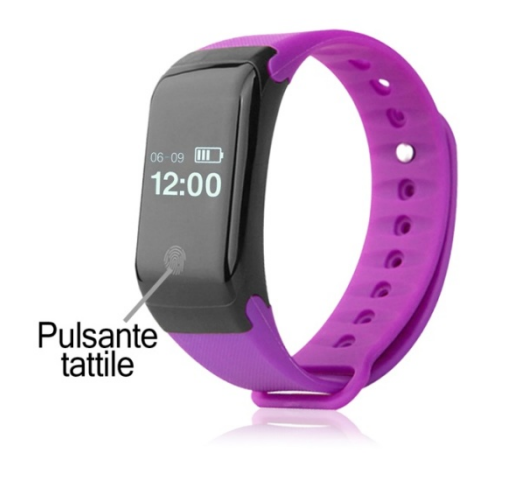

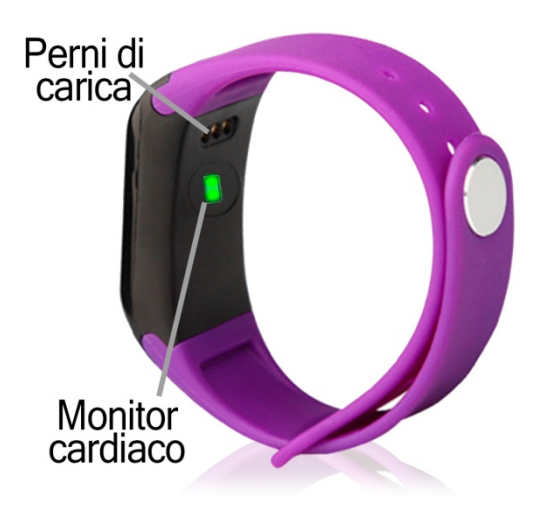

#### 2. PRIMA DEL PRIMO UTILIZZO:

- Le funzioni potrebbero cambiare in base ad aggiornamenti software futuri.
- Caricare la batteria per almeno due ore prima di utilizzarla per la prima volta.
- Accensione: tenere premuto il tasto a sfioramento per alcuni secondi.
- Accendere il display: premere brevemente il tasto a sfioramento.
- Scorrere i menu: Premere brevemente il tasto a sfioramento.
- Confermare/inserire il sottomenu: Tenere premuto il tasto a sfioramento.

# 3. SCARICARE E COLLEGARE IL SOFTWARE DI SINCRONIZZAZIONE ALLO SMARTPHONE:

- Cerca nell'App Store o in Google Play l'applicazione gratuita "GetFitPro" e scaricala.
- Attivare il Bluetooth sul telefono.
- Aprire l'applicazione e cercare il braccialetto in "Pulsera"  $\rightarrow$  "Dispositivo di scansione". È possibile visualizzare il nome del dispositivo premendo più volte il pulsante a sfioramento sul bracciale fino a quando non si raggiunge la schermata corrispondente.
- Il suo braccialetto sarebbe già in sincronia con il telefono.

#### 4. FUNZIONI:

- Pedometro: muovere le braccia regolarmente mentre si cammina, e il contapassi conta i passi.
- Distanza percorsa: indica la distanza percorsa in chilometri.
- Calorie bruciate: mostra le calorie bruciate.
- Monitor cardiaco: il bracciale misura la frequenza cardiaca e visualizza il risultato sullo schermo.
- Pressione sanguigna: il bracciale misura la pressione sanguigna e visualizza il risultato sullo schermo.
- Ossigeno nel sangue: il braccialetto misura e visualizza la quantità di ossigeno nel sangue.

Se la sincronizzazione con il cellulare è corretta, è possibile accedere a diverse funzioni attraverso l'applicazione:

- Nella scheda "Home" è possibile visualizzare i passi compiuti, la distanza percorsa e le calorie bruciate nel giorno corrente. Facendo clic sull'icona nell'angolo in alto a sinistra (calendario) è possibile accedere ai dati registrati per il giorno selezionato. È inoltre possibile accedere ai valori per l'intera settimana, l'intero mese e l'intero anno. È inoltre possibile accedere ai dati relativi a sonno, polso, pressione sanguigna e ossigeno nel sangue per il giorno, la settimana e il mese in corso.
- Nella sezione "Traccia", è possibile tracciare la propria attività fisica utilizzando il GPS del telefono.
- Nella sezione "Bracciale" è possibile accedere ad altre funzioni come lo sgancio remoto della fotocamera del telefono, la funzione anti-perdita, il controllo sedentario e dell'idratazione, le notifiche di allarme e di impostazione.
- Nella sezione "Utente" è possibile configurare le varie opzioni del bracciale: obiettivo di esercizio, i dati personali per migliorare la misurazione, così come vedere i vostri migliori risultati dei passi e in quale giorno, settimana e mese è stata effettuata la misurazione.

#### 5. FUNZIONI SUPPLEMENTARI:

La prima volta che si installa l'applicazione e si collega il braccialetto (tramite l'applicazione), verranno visualizzati gli avvisi di accesso alle chiamate, gli SMS, ecc. È necessario fare clic su "Consenti" per avere tutte le funzionalità del braccialetto disponibile.

Consente l'accesso alle notifiche delle applicazioni GetFitPro per una corretta notifica delle applicazioni Whatsapp, WeChat, ecc. sul braccialetto intelligente..

#### 6. CONFIGURAZIONE DELLE NOTIFICHE:

iOS: Una volta che lo smartphone e il bracciale sono sincronizzati, se si accede all'applicazione, la sincronizzazione delle informazioni inizierà. Una volta completata la sincronizzazione, le varie opzioni di notifica vengono automaticamente sbloccate.

Android: Sui dispositivi Android, è necessario consentire l'accesso alle notifiche per poterle ricevere sul braccialetto. Per fare ciò, andare alle impostazioni del telefono e cercare una sezione in cui è possibile impostare le notifiche. Una volta lì, verrà visualizzato un gestore di notifiche con le applicazioni esistenti sul telefono. Cercare l'applicazione "GetFitPro" e attivare il selettore di opzione "Consenti notifiche".

### 7. RISOLVERE PROBLEMI COMUNI:

- Impossibile accendere: la batteria potrebbe essere troppo scarica, provare a ricaricarla.
- Auto spegnimento: La batteria è in esaurimento; caricarla.
- Tempo di utilizzo troppo breve: la batteria non è carica correttamente.

# 8. AVVISI:

- Indossare gli accessori sul bracciale e sullo smartphone.
- Ricollegare il Bluetooth se si scollega occasionalmente.